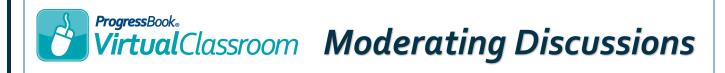

Click **Active Discussions** on the course whose discussion activity you want to moderate.

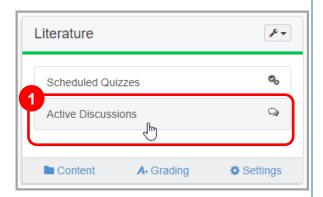

2 In the **Assignment** column, click **Moderate** beside the name of the discussion you want to moderate.

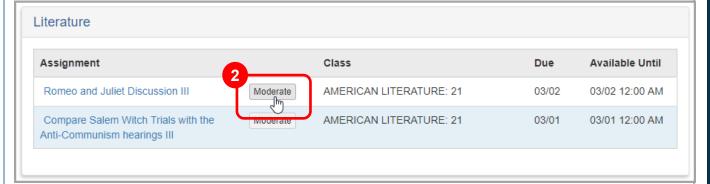

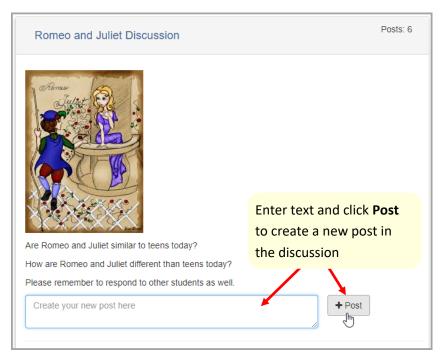

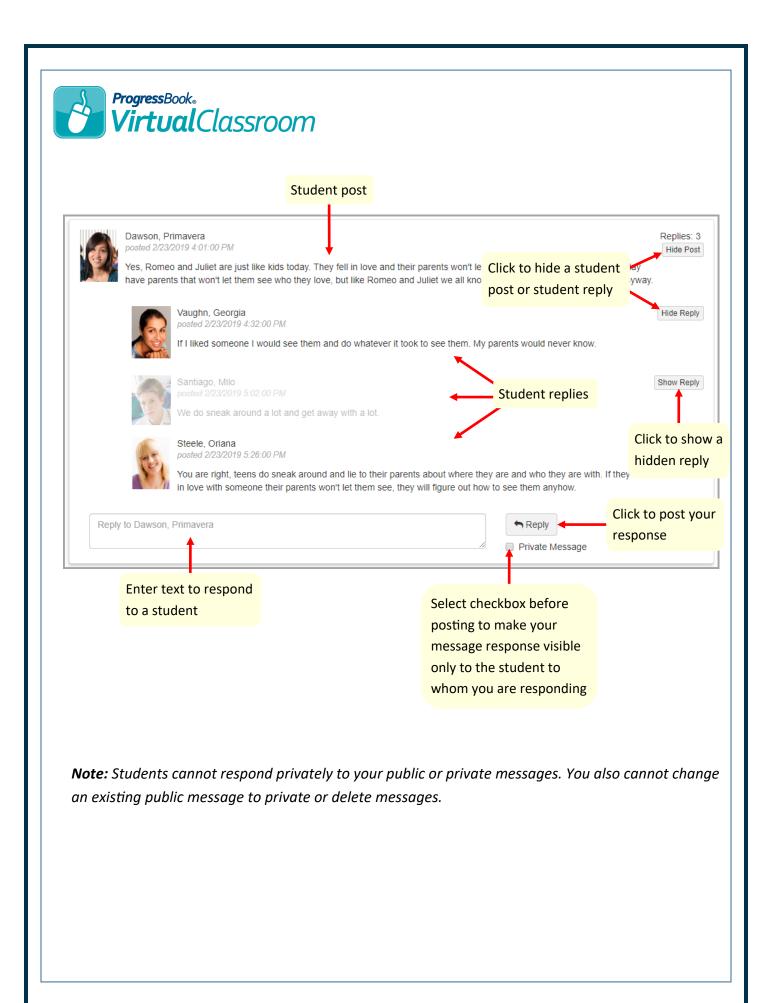